## FBA Reconciliation

Sellercloud offers an FBA Reconciliation report that shows discrepancies between units that should be in FBA and those that are currently in FBA.

While Amazon provides a per-shipment reconciliation report, Sellercloud's FBA Reconciliation report reconciles your entire inventory at FBA in a more comprehensive manner. This report compiles data from multiple Amazon reports, including all orders, returns, reimbursements, removals, etc., as well as from FBA inbound shipments in Sellercloud. All data is loaded onto a single page to provide the expected quantity at FBA.

Filing a claim must be done through Amazon's Shipment Reconciliation tool, located on the "c" tab on each shipment's summary page. Read more about that here (http://www.amazon.com/gp/help/customer/display.html/ref=help\_search\_1-2? ie=UTF8&nodeId=201365400&gid=1428339435&sr=1-2).

To run the FBA Reconciliation report:

- $1$  Click Settings > Client Settings > select Enable FBA Reconciliation Page.
- 2 Click Inventory > FBA Reconciliation.
- 3 Filter by Company, Product ID, ASIN, or FNSKU, then click **Search** to show your FBA products. Only Amazon-fulfilled products will appear.
- $\bf 4$   $\,$  Select the products > click Action Menu > **Set Start Date > Go**. The page will refresh with editable Start Date and Beg. Qty fields.
- 5. Complete those two fields with the start date and the quantity at FBA on that start 5 date. This will designate the date from when to start calculating the inventory sent and received.
- $66$  Click Save. The page will display the data shown in the table below.

## Understanding the grid data

The table below defines each of the report's columns.

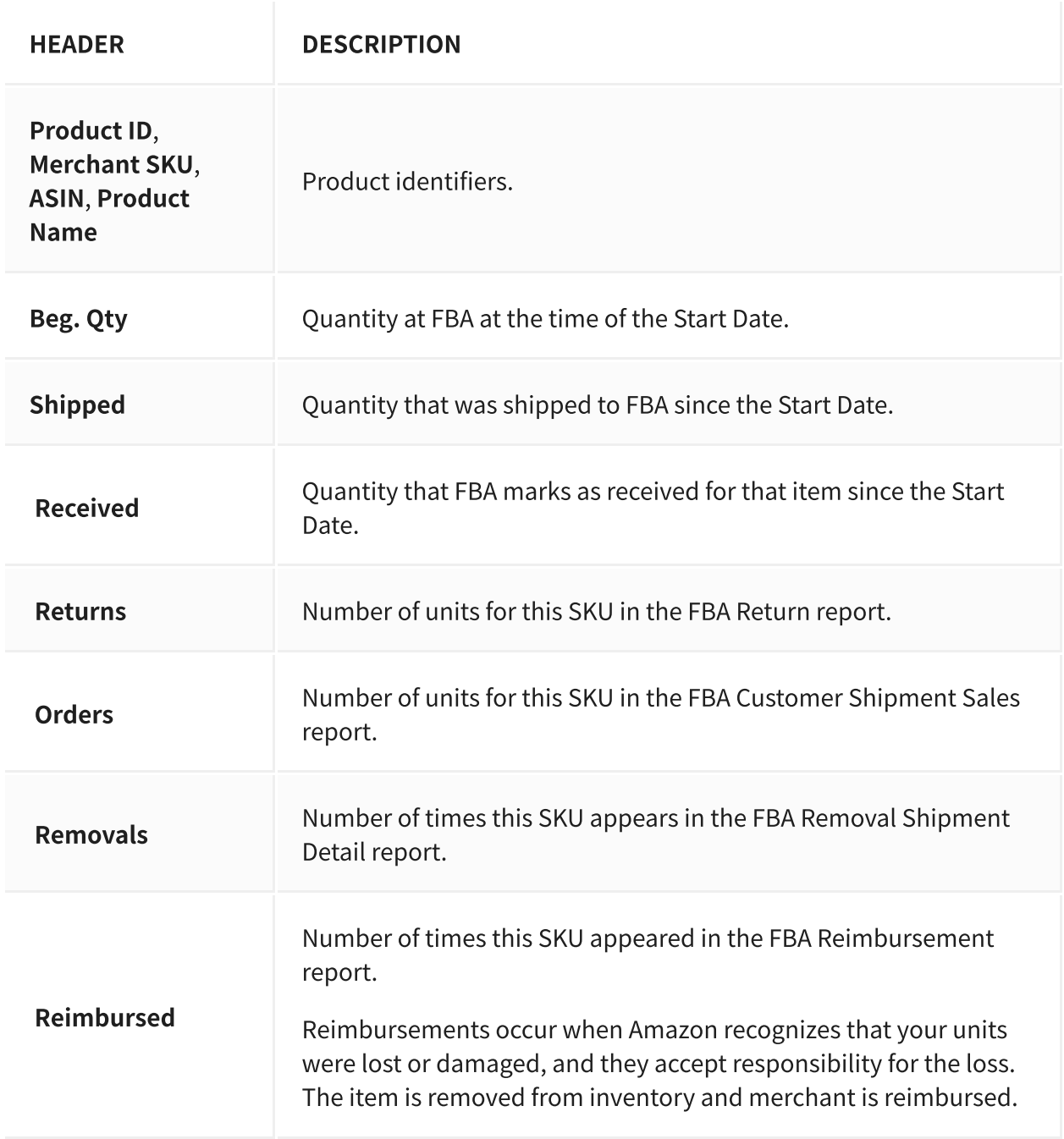

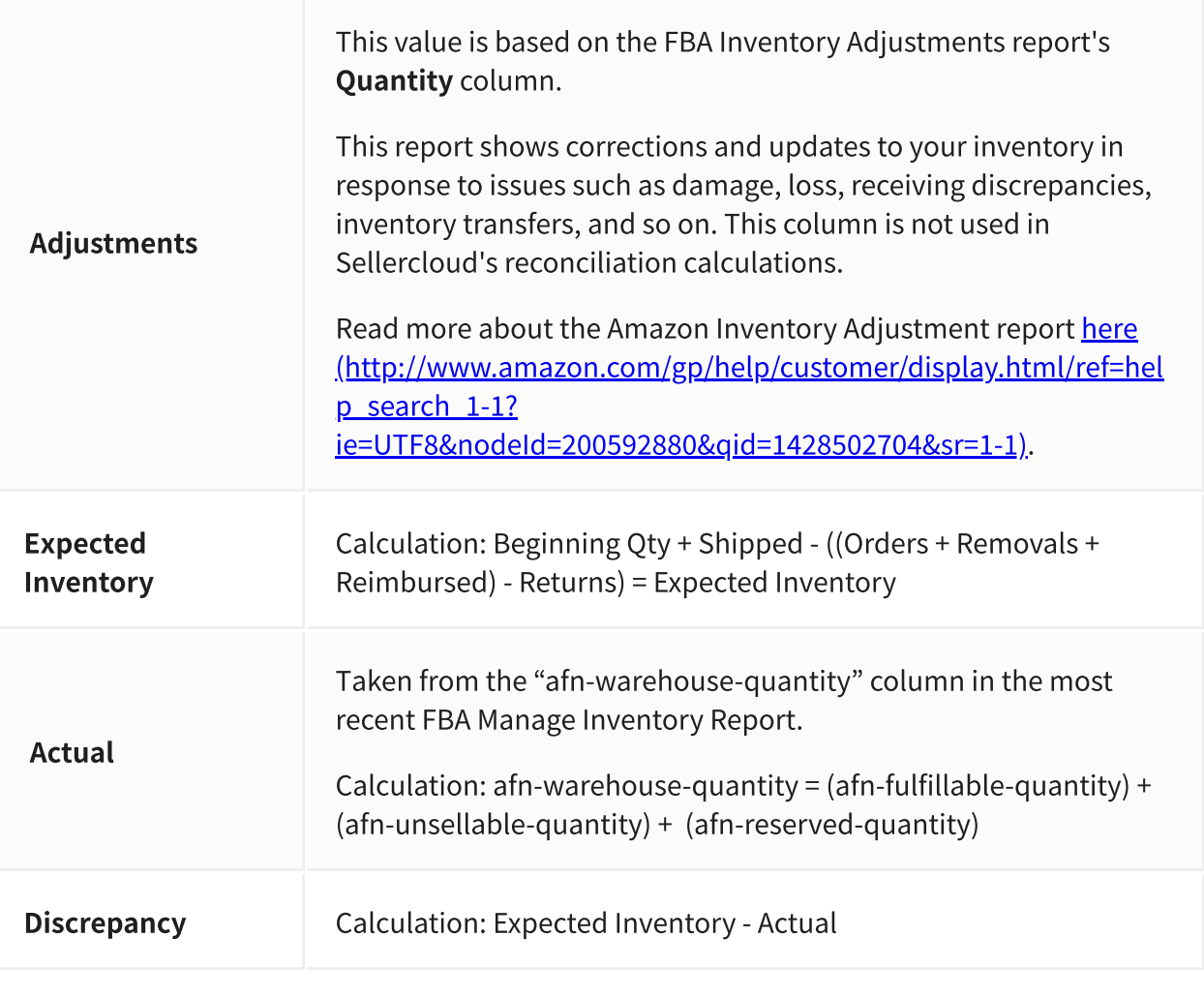

## Setting start date in bulk

To set the start date in bulk, use the following column headers:

FBA Reconciliation Start Date •

FBA Reconciliation Start Quantity •

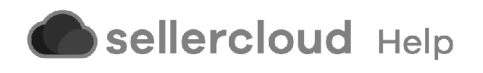